## **Processus de création de compte et de candidature au Label « Développement Durable, le sport s'engage® » du CNOSF**

**https://label-dd.franceolympique.com/mon-espace/**

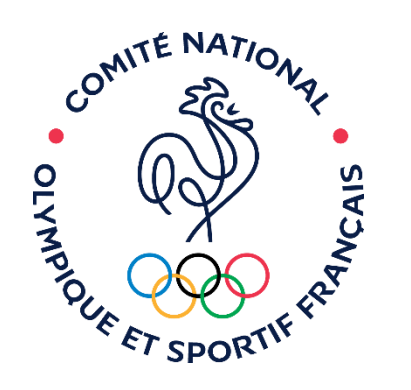

développement durable LE SPORT S'ENGAGE

LE MOUVEMENT SPORTIF

v

### **SOMMAIRE**

- 1. [Précision de vocabulaire : structure du mouvement olympique et sportif](#page-2-0)
- 2. [Cas spécial : événement organisé chaque année par une structure différente](#page-3-0)
- 3. [Club / comité / ligue d'une fédération adhérente du CNOSF](#page-5-0)
- 4. [Fédération adhérente du CNOSF](#page-7-0)
- 5. [Structure sportive non-adhérente du CNOSF](#page-10-0)
- 6. [Comité d'organisation externe à une structure sportive](#page-13-0)
- 7. [CROS / CDOS / CTOS](#page-16-0)
- 8. [Collectivité territoriale](#page-19-0)
- 9. [Acteur privé](#page-22-0)

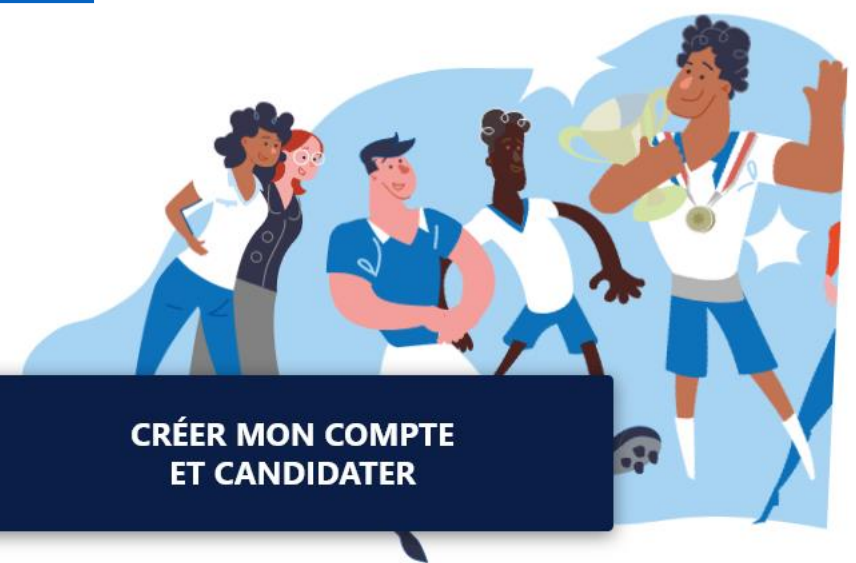

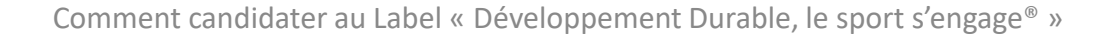

2

### <span id="page-2-0"></span>**1. Précision de vocabulaire : structure du mouvement olympique et sportif**

MOUVEMENT OLYMPIQUE ET SPORTIF

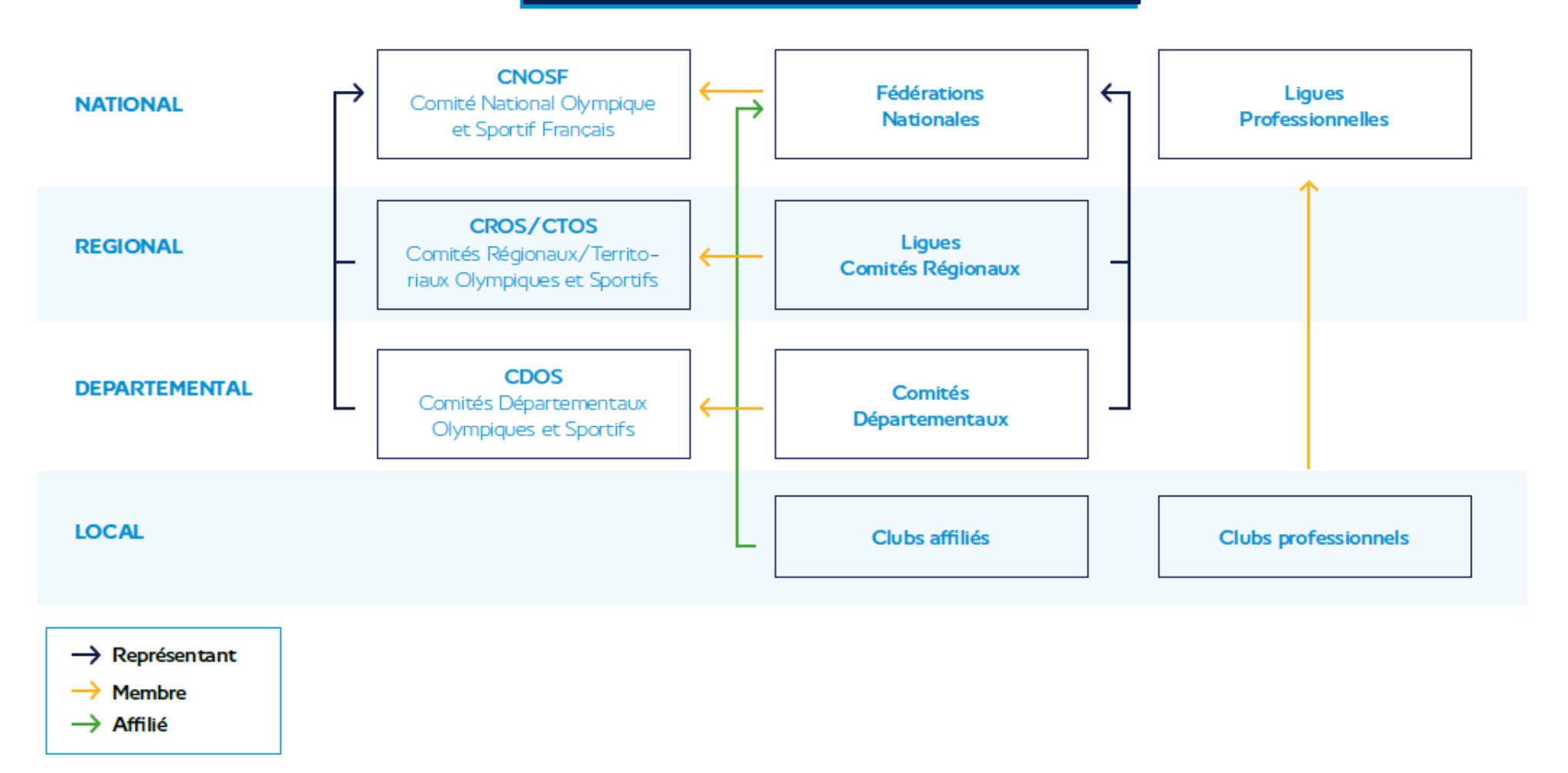

### <span id="page-3-0"></span>**2. Cas spécial : événement organisé chaque année par une structure différente (1/2)**

Afin de permettre un suivi plus facile de la démarche d'amélioration continue entre les différentes éditions de l'événement, nous demandons à ce qu'un seul compte identifié comme « **demandeur »** soit utilisé pour **créer le dossier de candidature puis le renouveler** (demandeur = structure du mouvement sportif supervisant l'organisation de l'événement : fédération, CROS, CDOS...). En remplissant le dossier de candidature, le demandeur identifiera alors à chaque fois l'organisateur de l'édition concernée dans le champ « **organisateur** ». Ce dernier devra donc se créer un compte au préalable.

L'organisateur pourra remplir sa candidature de son côté, mais **ce sera au demandeur de la soumettre**.

Comment candidater au Label « Développement Durable, le sport s'engage® »

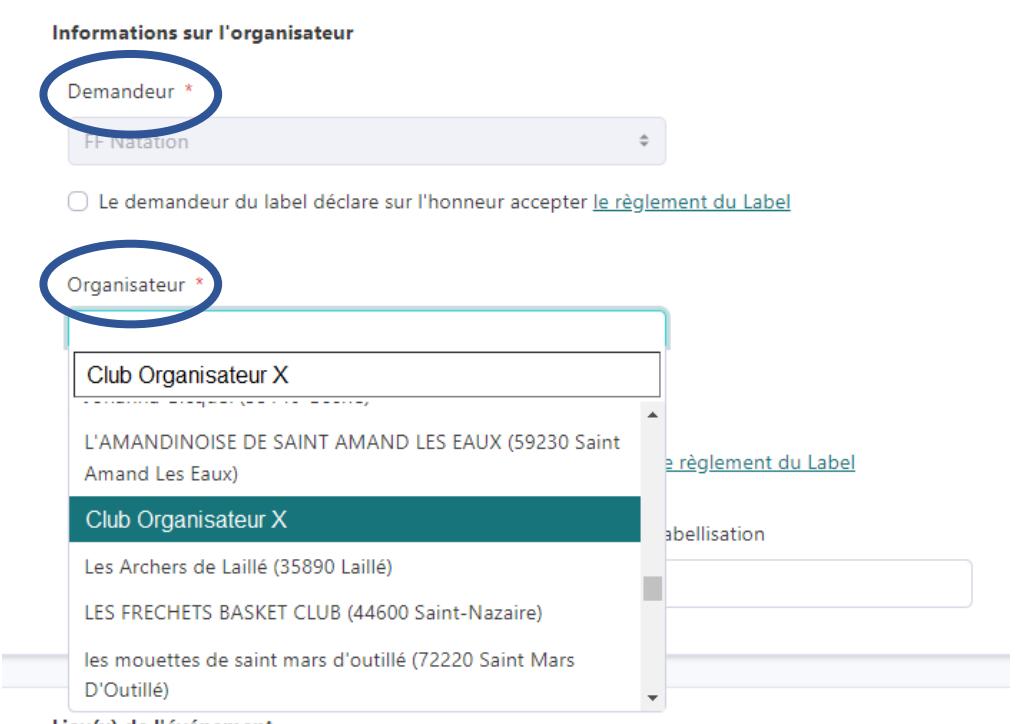

Lieu(x) de l'événement

4 *Exemple : Un championnat national de natation se déroule chaque année dans un club différent. La FF Nation se créé un compte, créé la candidature et renseigne en « organisateur » le compte du Club X qui organise l'événement pour cette année spécifiquement. L'année suivante, la FF Natation renouvellera la candidature de l'événement, en s'assurant que le Club X a bien rempli le bilan de l'année précédente, mais renseignera cette fois-ci le Club Y comme « organisateur » (il sera donc également nécessaire que les clubs X et Y se créent un compte de leur côté).*

### **2. Cas spécial : événement organisé chaque année par une structure différente (2/2)**

En d'autres termes, la procédure à suivre est la suivante :

- 1. La structure du mouvement sportif supervisant l'organisation de l'événement créé son compte sur la plateforme (si Fédération [ou CROS/CDOS/CTOS, se référer aux procédures expliquées ci-après\) https://extranet.label](https://extranet.label-dd.franceolympique.com/connexion?next=/)dd.franceolympique.com/connexion?next=/
- 2. [L'organisateur de l'événement créé son propre compte \(se référer aux procédures expliquées ci-après\) https://extranet.label](https://extranet.label-dd.franceolympique.com/connexion?next=/)dd.franceolympique.com/connexion?next=/
- 3. La structure créé le dossier de candidature / renouvelle le dossier de candidature de l'événement concerné et sélectionne dans le menu défilant du champ « organisateur » le nom de la structure organisatrice
- 4. Une fois le dossier de candidature créé, l'organisateur pourra accéder au dossier via son espace personnel afin de le remplir. La structure superviseure aura également la possibilité de modifier le dossier de candidature, aussi attention : toute modification par l'un est prise en compte et visible par l'autre.
- 5. Une fois le dossier rempli (attention, aucune modification ne sera possible après l'envoi de la candidature), **ce sera au demandeur (la structure du mouvement sportif supervisant l'organisation de l'événement) de le soumettre au jury** (l'organisateur ne pourra pas l'envoyer directement depuis son compte).

### <span id="page-5-0"></span>**3. Club / comité / ligue d'une fédération adhérente du CNOSF (1/2)**

### *Procédure pour la création de compte*

Afin de ne pas multiplier inutilement les comptes et faciliter l'accès à vos données personnalisée, pensez à vérifier qu'aucun compte n'a déjà été créé pour votre structure.

[Si ce n'est pas le cas, il vous faudra remplir le formulaire d'inscription](https://extranet.label-dd.franceolympique.com/inscription/) : https://extranet.labeldd.franceolympique.com/inscription/

### *Procédure pour la création du dossier de candidature*

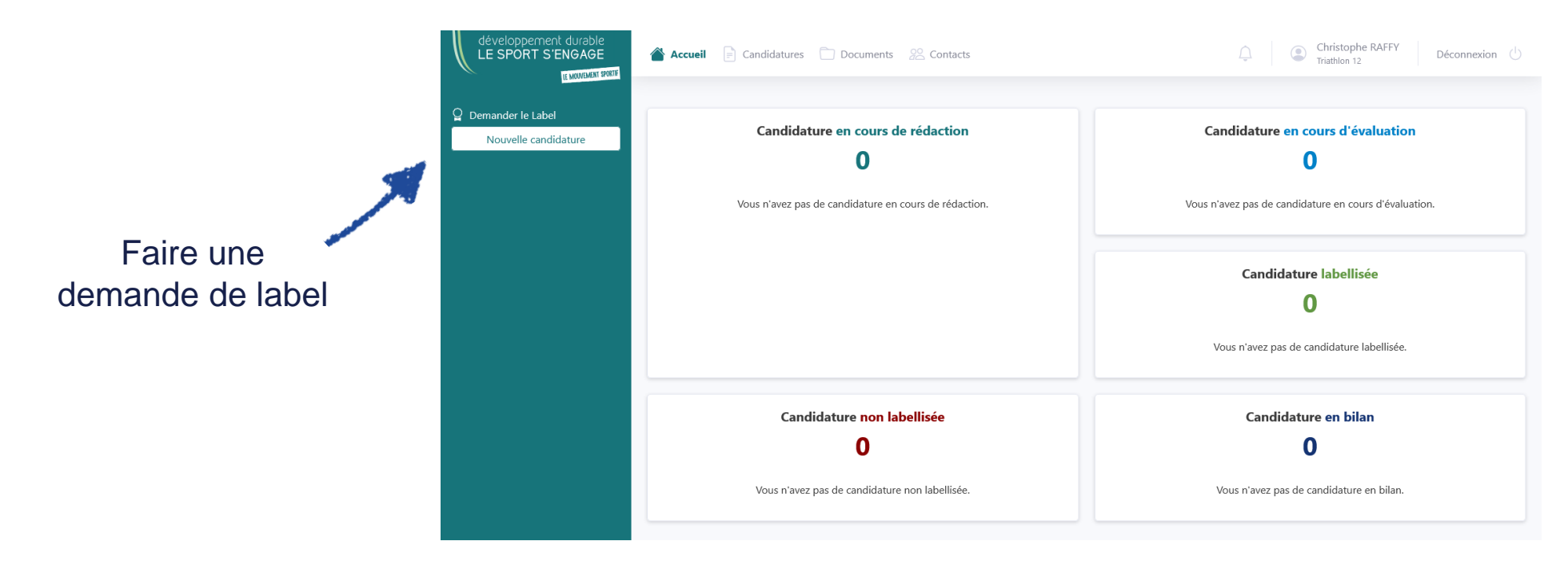

6

## **3. Club / comité / ligue d'une fédération adhérente du CNOSF (2/2)**

### *Procédure pour le renouvellement de labellisation*

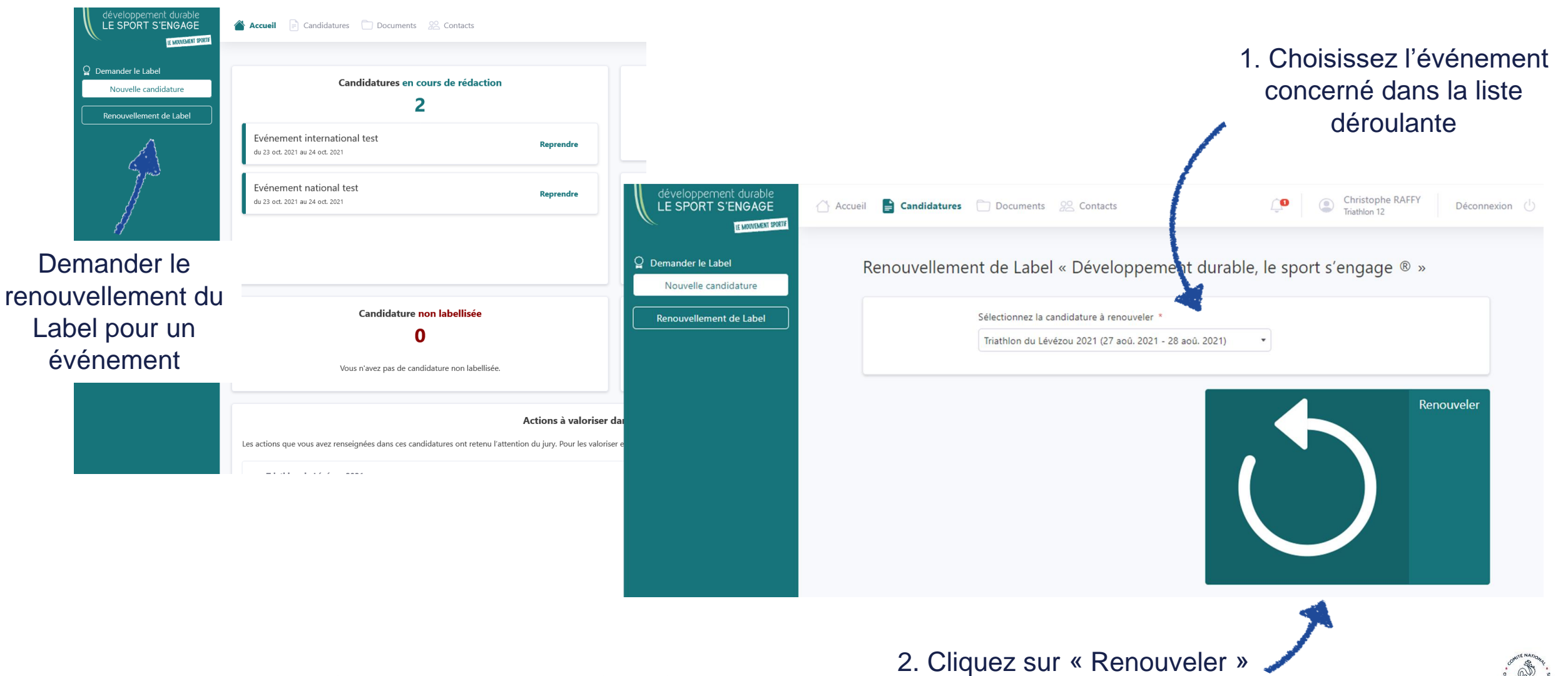

### <span id="page-7-0"></span>**4. Fédération adhérente du CNOSF (1/3)**

#### *Procédure pour la création de compte*

Afin de ne pas multiplier inutilement les comptes et faciliter l'accès à vos données personnalisée, pensez à vérifier qu'aucun compte n'a déjà été créé pour votre fédération.

Si ce n'est pas le cas, nous vous demandons de passer par le CNOSF pour la création de votre compte afin que nous puissions l'associer manuellement à votre fédération. Merci de transmettre les informations suivantes à l'adresse [developpementdurable@cnosf.org](mailto:developpementdurable@cnosf.org) : prénom, nom, fonction, structure, adresse mail.

En plus de vous permettre de déposer une candidature, ce compte fédération vous permettra de voir les candidatures déposées par votre réseau fédéral et d'accéder à des statistiques sur ces dépôts.

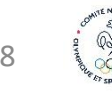

## **4. Fédération adhérente du CNOSF (2/3)**

### *Procédure pour la création du dossier de candidature*

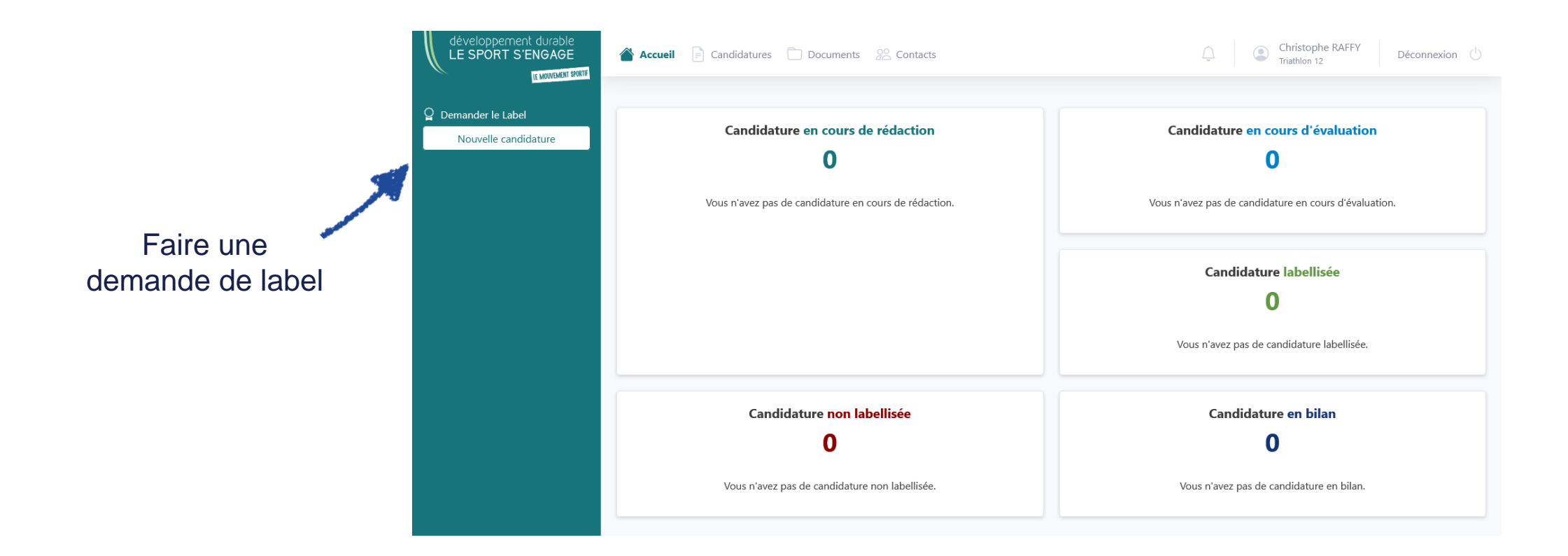

$$
\frac{1}{2}
$$

## **4. Fédération adhérente du CNOSF (3/3)**

### *Procédure pour le renouvellement de labellisation*

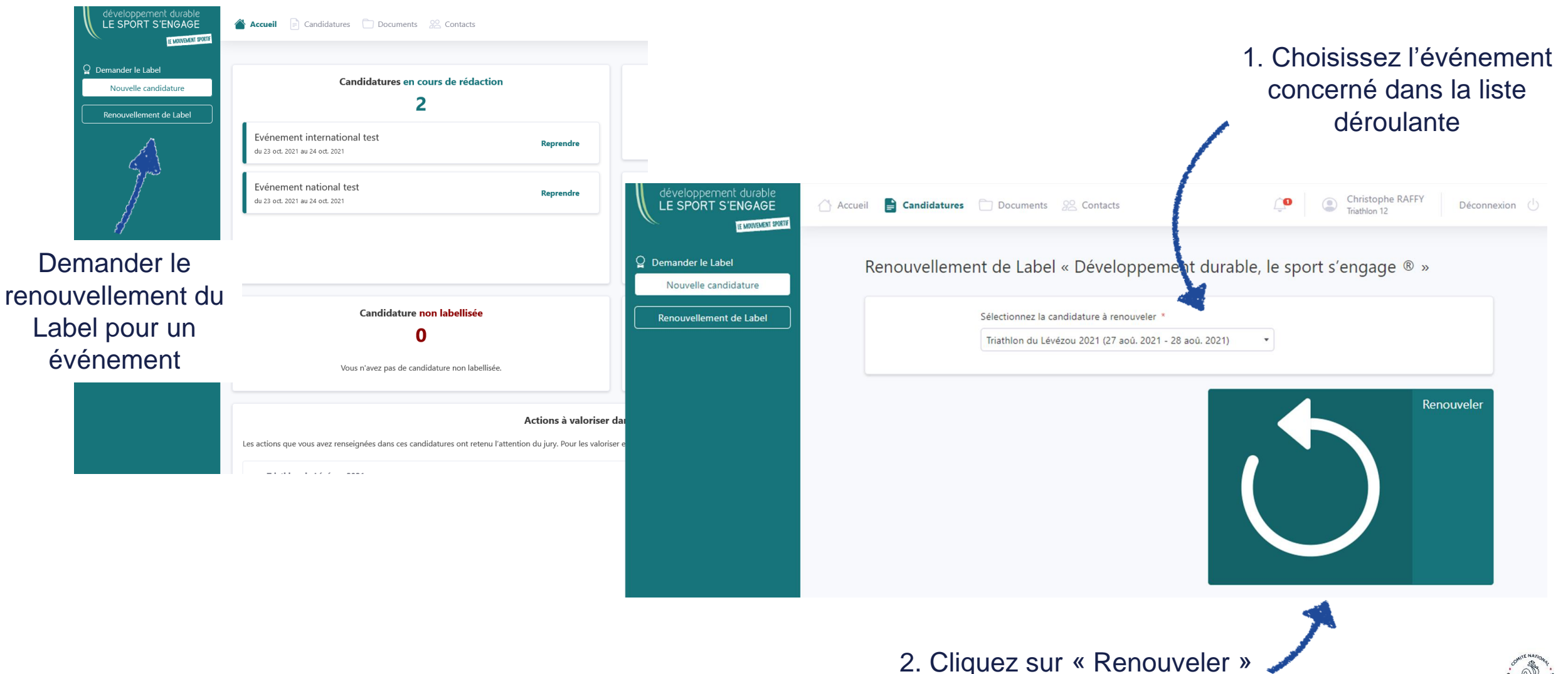

Comment candidater au Label « Développement Durable, le sport s'engage® »

### <span id="page-10-0"></span>**5. Structure sportive non-adhérente du CNOSF (1/3)**

### *Procédure pour la création de compte et de dossier de candidature*

Il est possible pour une structure sportive non-adhérente du CNOSF de déposer une demande de Label à condition que celle-ci soit portée par un acteur du mouvement sportif (club sportif, ligue, fédération adhérente, CROS, CDOS ou CTOS).

S'il s'agit d'une première demande, **il est nécessaire que l'organisateur de l'événement (la structure nonadhérente) se crée un compte afin que le demandeur (la structure du mouvement sportif) puisse créer la candidature et le sélectionner dans la liste déroulante dans le champ « organisateur ».**

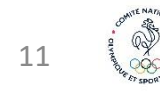

## **5. Structure sportive non-adhérente du CNOSF (2/3)**

Autrement dit, la procédure à suivre est la suivante :

- 1. Créer un compte à la structure non-adhérente sans renseigner le champ « fédération affiliée » : https://extranet.label[dd.franceolympique.com/connexion?next=/](https://extranet.label-dd.franceolympique.com/connexion?next=/)
- 2. Une fois ce compte créé, demandez à la structure du mouvement sportif d'utiliser son compte pour créer la candidature (si la structure n'a pas de compte, il faudra aussi qu'elle s'en créé un).
- 3. Dans le dossier de création d'une nouvelle candidature, indiquez le nom de la structure non-adhérente dans le champ « organisateur de l'événement »  $\rightarrow$ chercher dans la liste déroulante le nom de la structure non-adhérente qui aura, au préalable, créé son compte.
- 4. Une fois le dossier de candidature créé, la structure non-adhérente pourra accéder au dossier via son espace personnel afin de le remplir. La structure du mouvement sportif aura également la possibilité de modifier le dossier de candidature, aussi attention, toute modification par l'un est prise en compte et visible par l'autre.
- 5. Une fois le dossier rempli (attention, aucune modification ne sera possible après l'envoi de la candidature), **ce sera à la structure du mouvement sportif de le soumettre au jury** (la structure non-adhérente ne pourra pas l'envoyer directement depuis son compte).

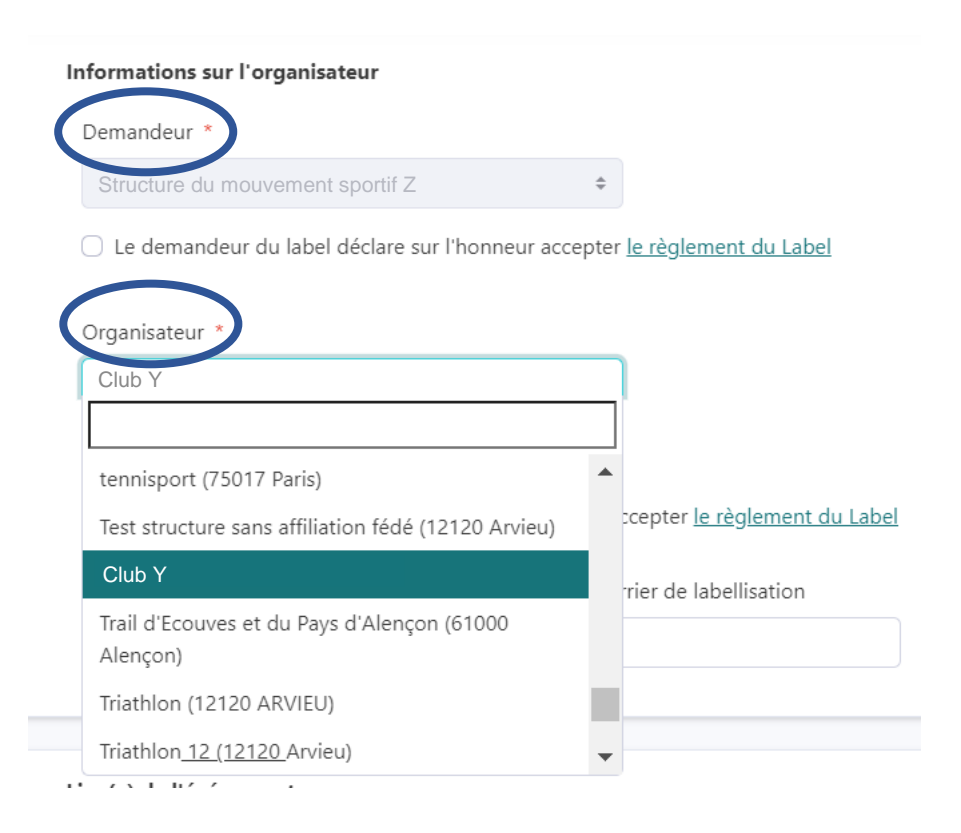

*Ici la structure du mouvement sportif Z (demandeur) dépose le dossier de candidature d'un événement organisé par le Club Y affilié à une fédération non-adhérente du CNOSF (organisateur)* 

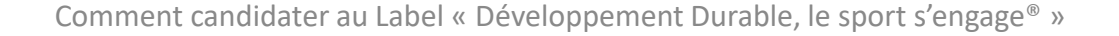

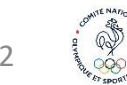

## **5. Structure sportive non-adhérente du CNOSF (3/3)**

#### *Procédure pour le renouvellement de labellisation*

Depuis le compte de la structure du mouvement sportif (« demandeur »)

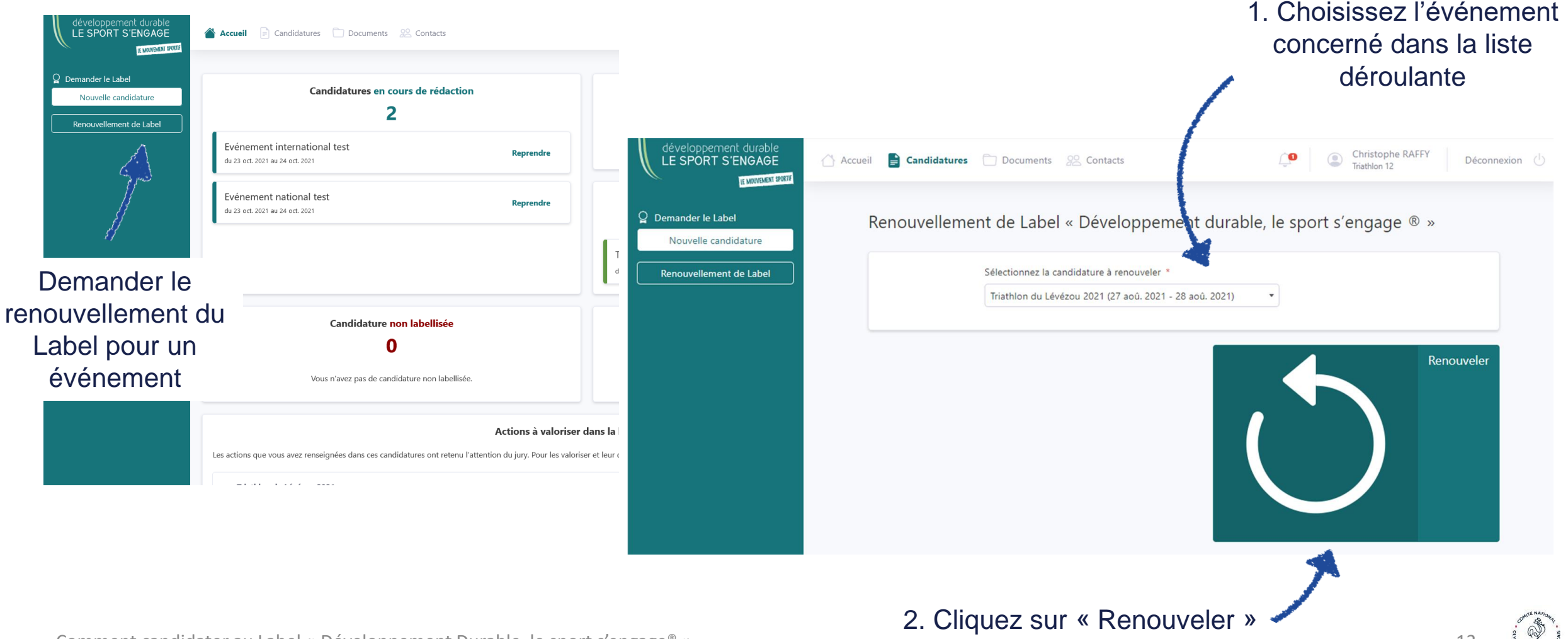

Comment candidater au Label « Développement Durable, le sport s'engage® »

### <span id="page-13-0"></span>**6. Comité d'organisation externe à une structure sportive (1/3)**

#### *Procédure pour la création de compte*

Il est possible pour un comité d'organisation externe à une structure du mouvement sportif de déposer une demande de Label à condition que celle-ci soit portée par un acteur du mouvement sportif (club sportif, ligue, fédération adhérente, CROS, CDOS ou CTOS).

S'il s'agit d'une première demande, **il est nécessaire que l'organisateur de l'événement (le comité d'organisation) se crée un compte afin que le demandeur (la structure du mouvement sportif) puisse créer la candidature et le sélectionner dans la liste déroulante dans le champ « organisateur ».**

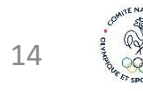

### **6. Comité d'organisation externe à une structure sportive (2/3)**

Autrement dit, la procédure à suivre est la suivante :

- Créer un compte au comité d'organisation :<https://extranet.label-dd.franceolympique.com/connexion?next=/>
- 2. Une fois le compte créé pour le comité d'organisation, demandez à la structure du mouvement sportif d'utiliser son compte pour créer la candidature (si la structure n'a pas de compte, il faudra aussi qu'elle s'en créé un).
- 3. Dans le dossier de création d'une nouvelle candidature, indiquez le nom du comité d'organisation dans le champ « organisateur de l'événement » → chercher dans la liste déroulante le nom du comité d'organisation qui aura, au préalable, créé son compte.
- 4. Une fois le dossier de candidature créé, le comité d'organisation pourra accéder au dossier via son espace personnel afin de le remplir. La structure du mouvement sportif aura également la possibilité de modifier le dossier de candidature, aussi attention, toute modification par l'un est prise en compte et visible par l'autre.
- 5. Une fois le dossier rempli (attention, aucune modification ne sera possible après l'envoi de la candidature), **ce sera à la structure du mouvement sportif de le soumettre au jury** (le comité d'organisation ne pourra pas l'envoyer directement depuis son compte).

## **6. Comité d'organisation externe à une structure sportive (3/3)**

#### *Procédure pour le renouvellement de labellisation*

Depuis le compte de la structure du mouvement sportif (« demandeur »)

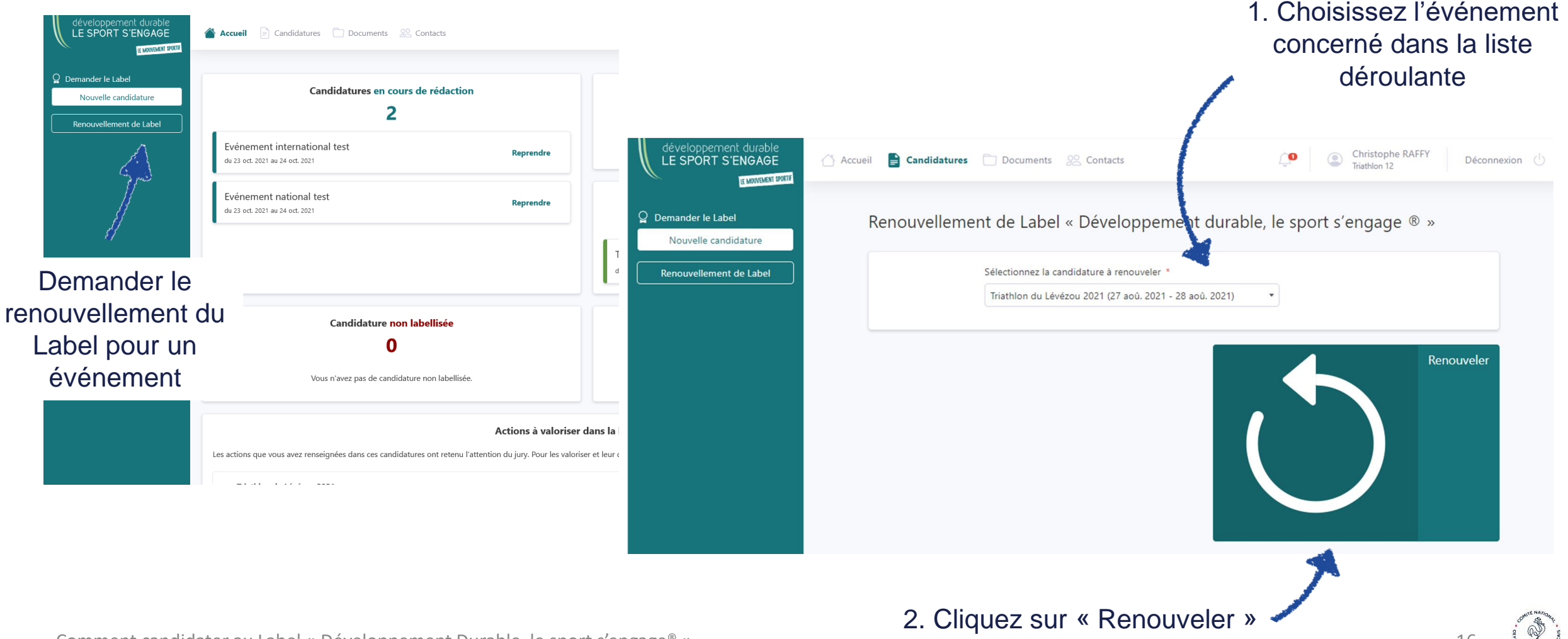

Comment candidater au Label « Développement Durable, le sport s'engage® » 16

## <span id="page-16-0"></span>**7. CROS / CDOS / CTOS (1/3)**

#### *Procédure pour la création de compte*

Afin de ne pas multiplier inutilement les comptes et faciliter l'accès à vos données personnalisée, pensez à vérifier qu'aucun compte n'a déjà été créé pour votre organisation territoriale.

Si ce n'est pas le cas, nous vous demandons de passer par le CNOSF pour la création de votre compte afin que nous puissions l'associer manuellement à votre organisation territoriale. Merci de transmettre les informations suivantes à l'adresse [developpementdurable@cnosf.org](mailto:developpementdurable@cnosf.org) : prénom, nom, fonction, structure, adresse mail.

En plus de vous permettre de déposer une candidature, ce compte fédération vous permettra de voir les candidatures déposées par votre réseau fédéral et d'accéder à des statistiques sur ces dépôts.

## **7. CROS / CDOS / CTOS (2/3)**

### *Procédure pour la création du dossier de candidature*

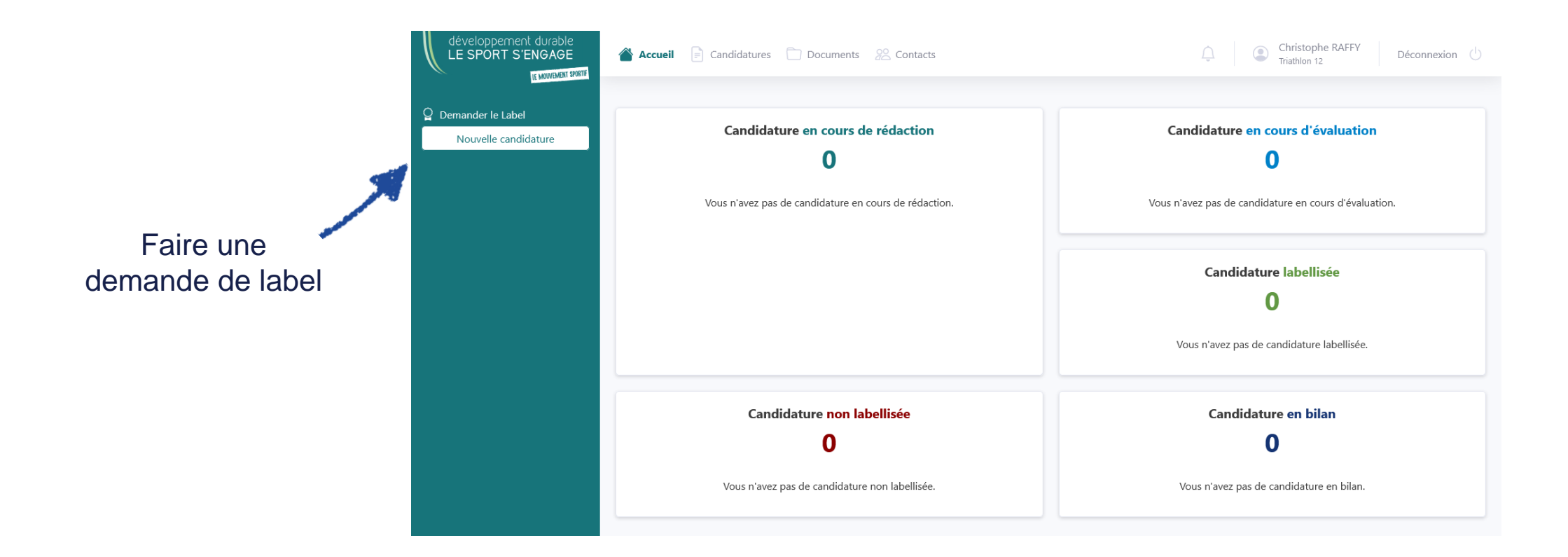

## **7. CROS / CDOS / CTOS (3/3)**

### *Procédure pour le renouvellement de labellisation*

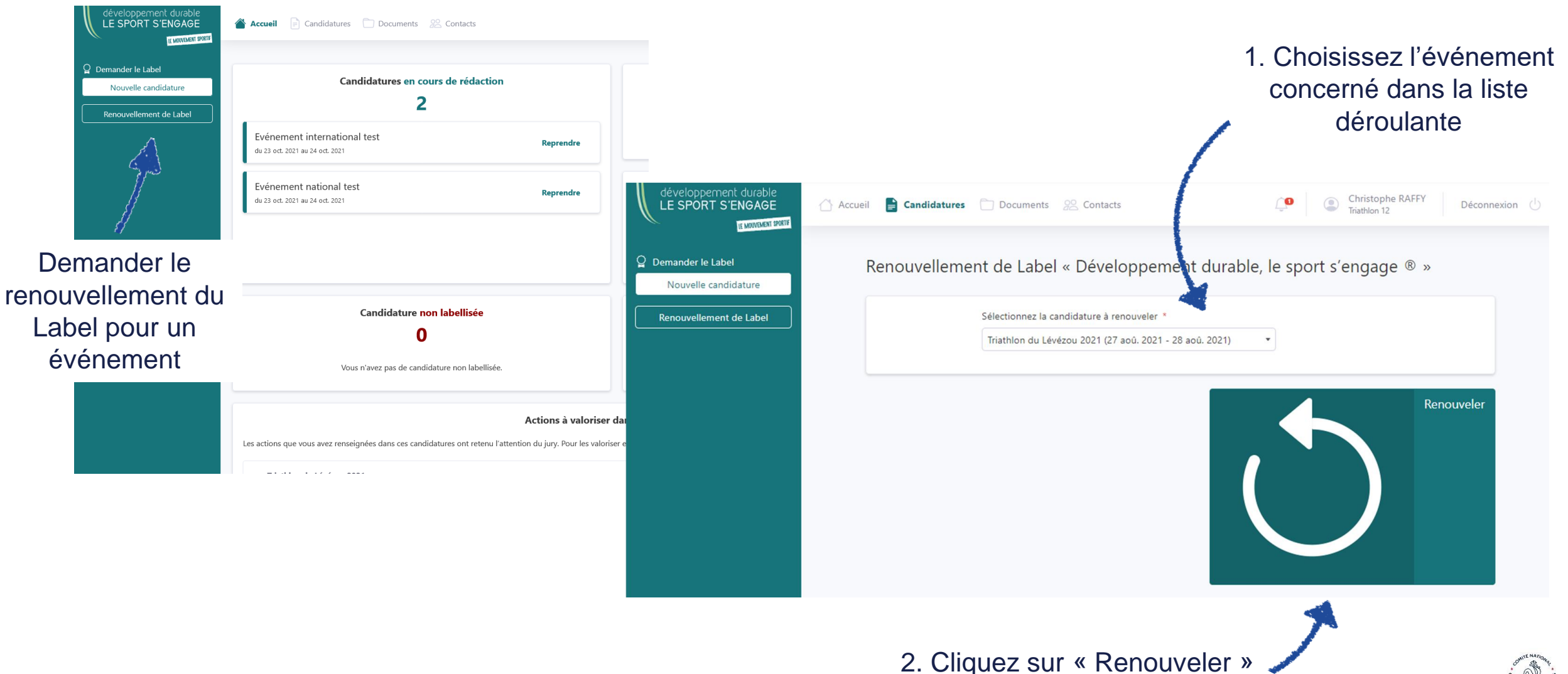

Comment candidater au Label « Développement Durable, le sport s'engage® » 19

### <span id="page-19-0"></span>**8. Collectivité territoriale (1/3)**

#### *Procédure pour la création de compte et de dossier de candidature*

Il est possible pour une collectivité territoriale de déposer une demande de Label à condition que celle-ci soit portée par un acteur du mouvement sportif (club sportif, ligue, fédération adhérente, CROS, CDOS ou CTOS).

S'il s'agit d'une première demande, **il est nécessaire que l'organisateur de l'événement (la collectivité) se crée un compte afin que le demandeur (la structure du mouvement sportif) puisse créer la candidature et le sélectionner dans la liste déroulante dans le champ « organisateur ».**

### **8. Collectivité territoriale (2/3)**

Autrement dit, la procédure à suivre est la suivante :

- 1. Créer un compte à la collectivité sans renseigner le champ « fédération affiliée » : <https://extranet.label-dd.franceolympique.com/connexion?next=/>
- 2. Une fois ce compte créé, demandez à la structure du mouvement sportif d'utiliser son compte pour créer la candidature (si la structure n'a pas de compte, il faudra aussi qu'elle s'en créé un).
- 3. Dans le dossier de création d'une nouvelle candidature, indiquez le nom de la collectivité dans le champ « organisateur de l'événement »  $\rightarrow$  chercher dans la liste déroulante le nom de la collectivité qui aura, au préalable, créé son compte.
- 4. Une fois le dossier de candidature créé, la collectivité pourra accéder au dossier via son espace personnel afin de le remplir. La structure du mouvement sportif aura également la possibilité de modifier le dossier de candidature, aussi attention, toute modification par l'un est prise en compte et visible par l'autre.
- 5. Une fois le dossier rempli (attention, aucune modification ne sera possible après l'envoi de la candidature), **ce sera à la structure du mouvement sportif de le soumettre au jury** (la collectivité ne pourra pas l'envoyer directement depuis son compte).

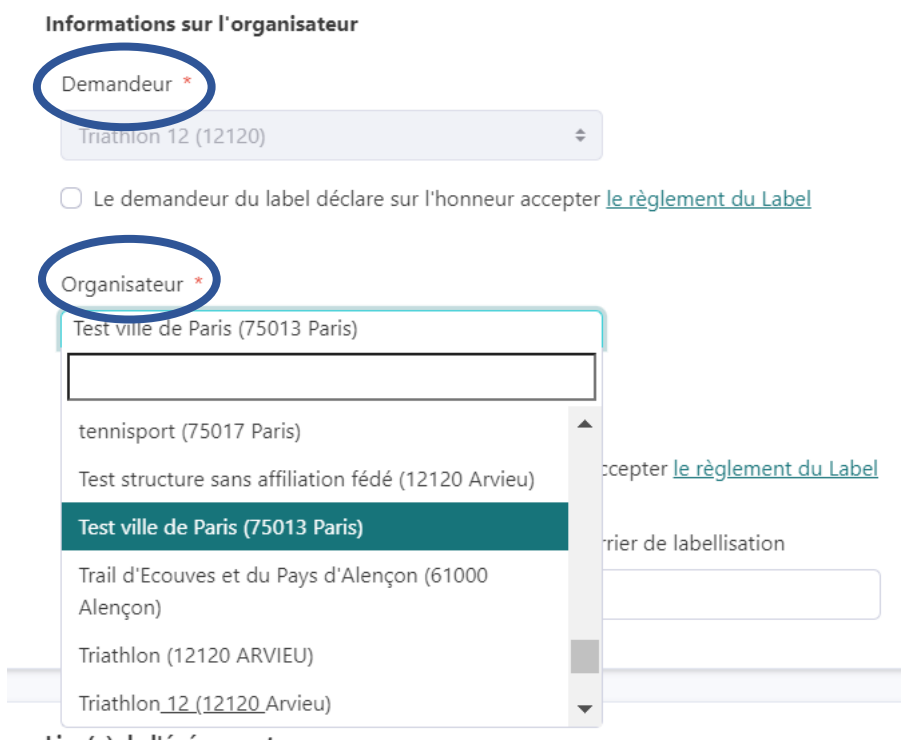

*Ici la structure du mouvement sportif qui dépose le dossier de candidature d'un événement X organisé par la Ville de Paris (organisateur) est le Triathlon 12 (demandeur)*

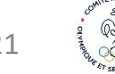

## **8. Collectivité territoriale (3/3)**

#### *Procédure pour le renouvellement de labellisation*

Depuis le compte de la structure du mouvement sportif (« demandeur »)

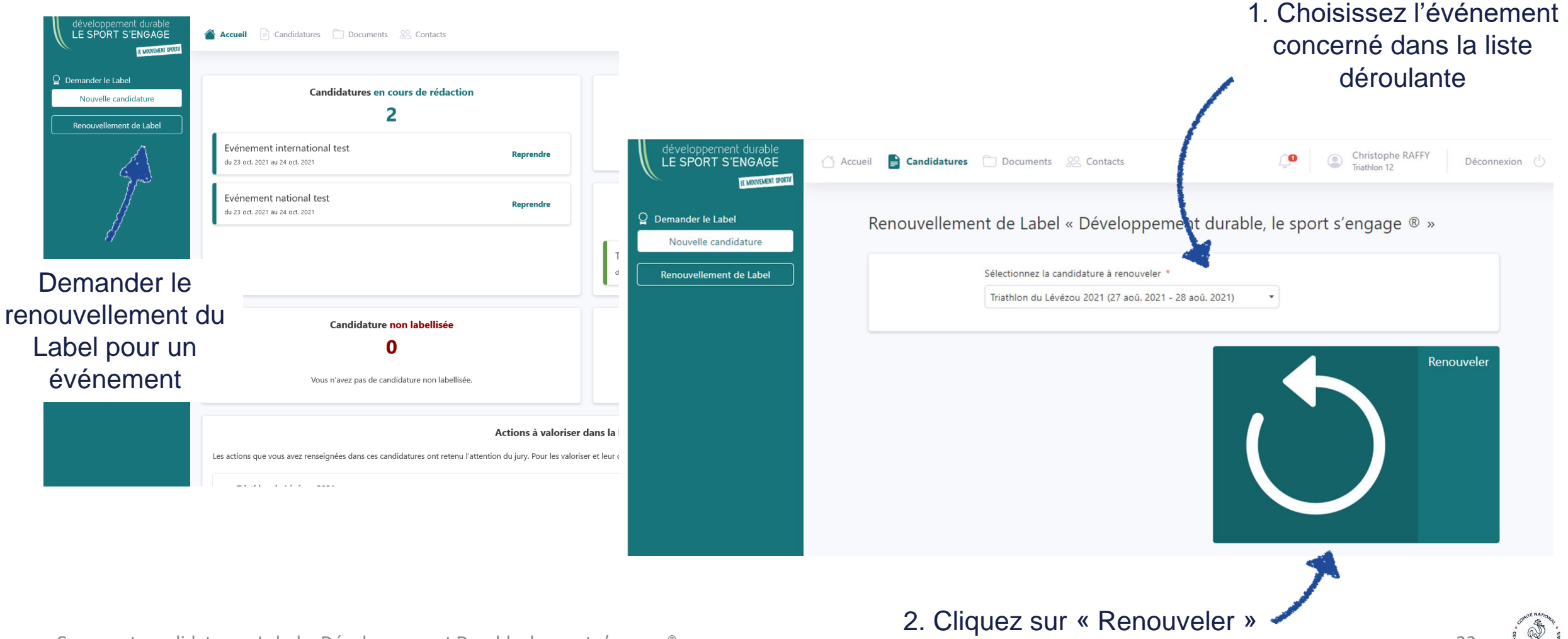

### <span id="page-22-0"></span>**9. Acteur privé (1/3)**

### *Procédure pour la création de compte et de dossier de candidature*

Il est possible pour un acteur privé de déposer une demande de Label à condition que celle-ci soit portée par un acteur du mouvement sportif (club sportif, ligue, fédération adhérente, CROS, CDOS ou CTOS).

S'il s'agit d'une première demande, **il est nécessaire que l'organisateur de l'événement (l'acteur privé) se crée un compte afin que le demandeur (la structure du mouvement sportif) puisse créer la candidature et le sélectionner dans la liste déroulante dans le champ « organisateur ».**

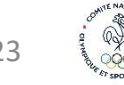

### **9. Acteur privé (2/3)**

Autrement dit, la procédure à suivre est la suivante :

- 1. Créer un compte à l'acteur privé sans renseigner le champ « fédération affiliée » :<https://extranet.label-dd.franceolympique.com/connexion?next=/>
- 2. Une fois ce compte créé, demandez à la structure du mouvement sportif d'utiliser son compte pour créer la candidature (si la structure n'a pas de compte, il faudra aussi qu'elle s'en créé un).
- 3. Dans le dossier de création d'une nouvelle candidature, indiquez le nom de l'acteur privé dans le champ « organisateur de l'événement »  $\rightarrow$  chercher dans la liste déroulante le nom de l'acteur privé qui aura, au préalable, créé son compte.
- 4. Une fois le dossier de candidature créé, l'acteur privé pourra accéder au dossier via son espace personnel afin de le remplir. La structure du mouvement sportif aura également la possibilité de modifier le dossier de candidature, aussi attention, toute modification par l'un est prise en compte et visible par l'autre.
- 5. Une fois le dossier rempli (attention, aucune modification ne sera possible après l'envoi de la candidature), **ce sera à la structure du mouvement sportif de le soumettre au jury** (l'acteur privé ne pourra pas l'envoyer directement depuis son compte).

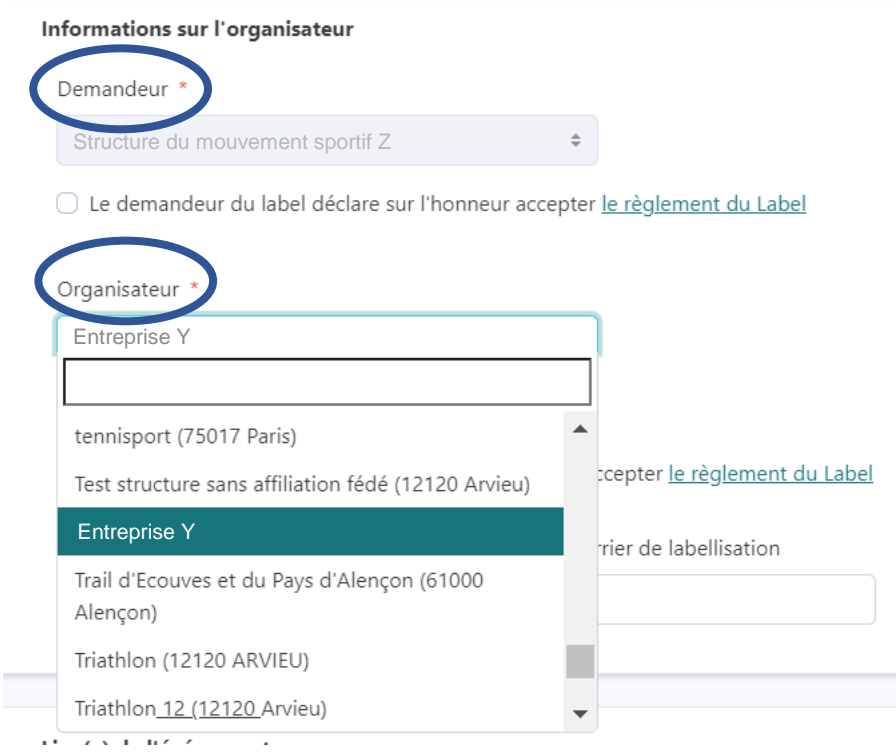

*Ici la structure du mouvement sportif Z (demandeur) dépose le dossier de candidature d'un événement organisé par l'Entreprise Y (organisateur)* 

### **9. Acteur privé (3/3)**

#### *Procédure pour le renouvellement de labellisation*

Depuis le compte de la structure du mouvement sportif (« demandeur »)

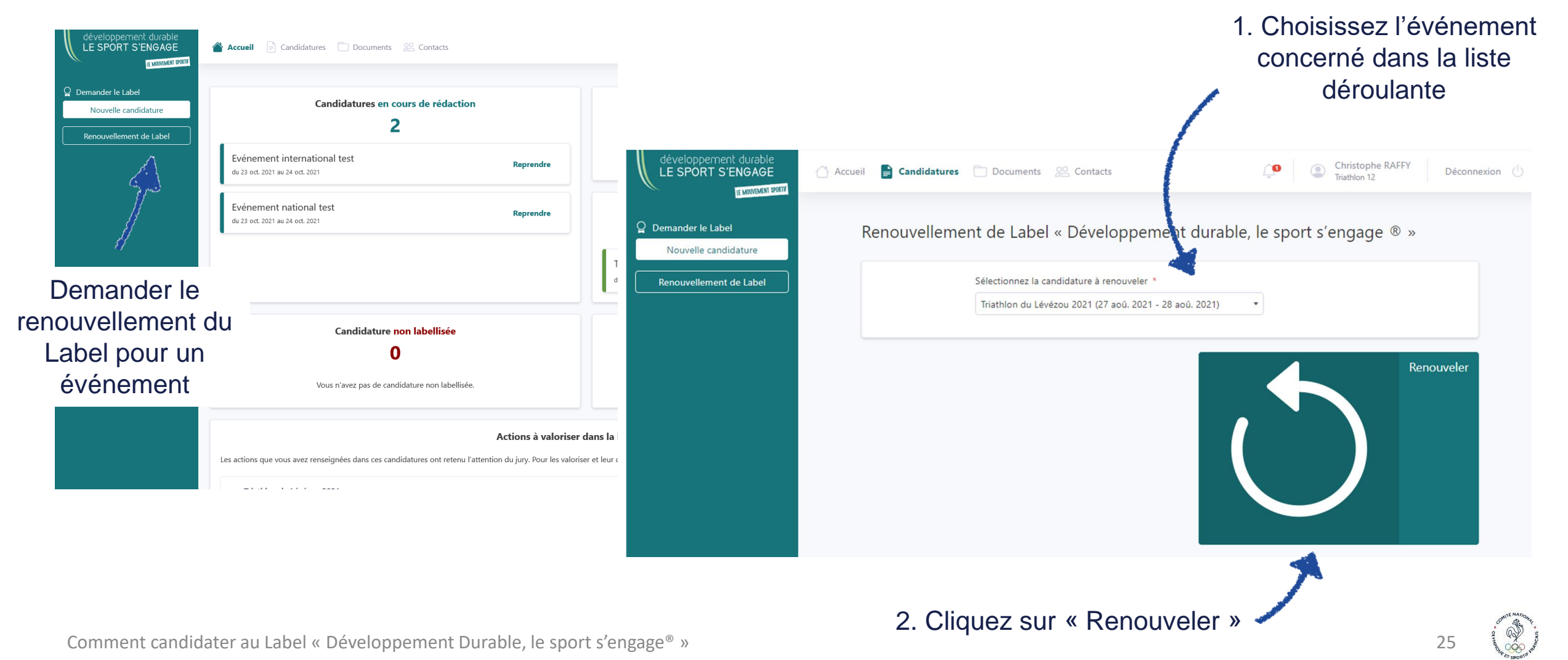

# **BONNE NAVIGATION SUR LE SITE DU LABEL « DEVELOPPEMENT DURABLE, LE SPORT S'ENGAGE® » DU CNOSF !**

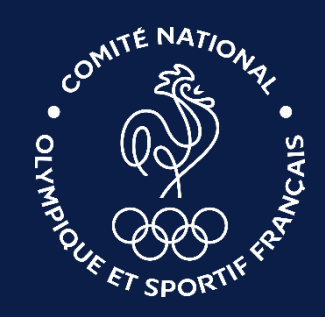

Comment candidater au Label « Développement Durable, le sport s'engage® »